# CAS とリバースプロキシを基盤とした学外システムの利用者制限とログ管理

中野 裕司-,久保田 真一郎-, 松葉 龍一-, 杉谷 賢一-, 永井 孝幸-, 田村 規雄 $^3$ , 八木 玲子 $^3$ , 西村 岳史 $^3$ , 中野 淳 $^3$ 

熊本大学 <sup>1</sup>総合情報基盤センター, <sup>3</sup>e ラーニング推進機構, <sup>5</sup>日経 BP 社

nakano@cc.kumamoto-u.ac.jp

概要:我々は、学外システムとして提供されるパソコンに関連した雑誌記事を、特定の科目を受講し ている学生にだけ提供するため、外部システムを利用者制限付きのシングルサインオンでアクセス可 能にし、そのログを蓄積するシステムを構築した。 学内の統合認証基盤である CAS を利用し、かつそ こで認証された利用者をさらに制限した上で外部システムにアクセスさせる仕掛けを、学務情報シス テムから利用許可ユーザ情報を取得し、Apache httpd 上に、CAS 対応のための mod\_auth\_cas と、グ ループ制限を高速に行うための AuthDBMGroupFile を組み合わせることで実現した。また、外部シ ステムへのアクセスをこのリバースプロキシサーバ経由でしかできなくしているため、外部システム へのアクセスログをほぼ完全に取得することが可能となった。

## 1 はじめに

近年、シングルサインオン(SSO)により、大学ポ ータルや学習管理システム(LMS)等の大学が提供 する Web 上の各種サービスが学内外から利用可 能になってきた。熊本大学においても、2006 年ご ろから、SSO として CA[S\[1\]](#page-3-0)を、大学ポータルとし て uPortal を 用 い 、 LMS の Blackboard LS CE6/8、学務システム SOSEKI 等、20 程度のサー ビスを提供してきた[\[2\]](#page-3-2)。

また、最近、クラウドサービスの普及に伴い、大 学向けのサービスに関しても、SaaS による ASP 形式による外部サービスの提供が拡大しつつある。

本研究は、大学の提供する SSO を通った上で、 さらに特定のグループに属するメンバーだけが、 追加の認証等なく、外部のサービスを利用するこ とのできるシステムの構築と、ユーザ情報を含む ログ管理に関するものである。実際には、1,000 人 規模の受講生で実施しているeラーニング形態中

心の情報系科目の「情報処理概論」において、その 受講者のみが、外部サーバ上の情報提供サービス の「日経パソコン Edu」のコンテンツを参考資料と して利用しながら学習を進めることになり[\[3\]](#page-3-1)、そ の実現のために本システムを構築した。

# 2 システム構築

#### 2.1 システム構成

システム構成の概略[を図](#page-0-0) 1 に示す。本システム は、学内外から LMS 上の本科目のページにアクセ スしたユーザが、そのページ上のリンクから、追加 認証なしに、シームレスに学外サービスを受けら れることを実現する。

LMS の講義ページをアクセスしているユーザ は LMS 利用開始時に既に CAS 対応認証が済んで いるため、本システムの CAS は通過できる。

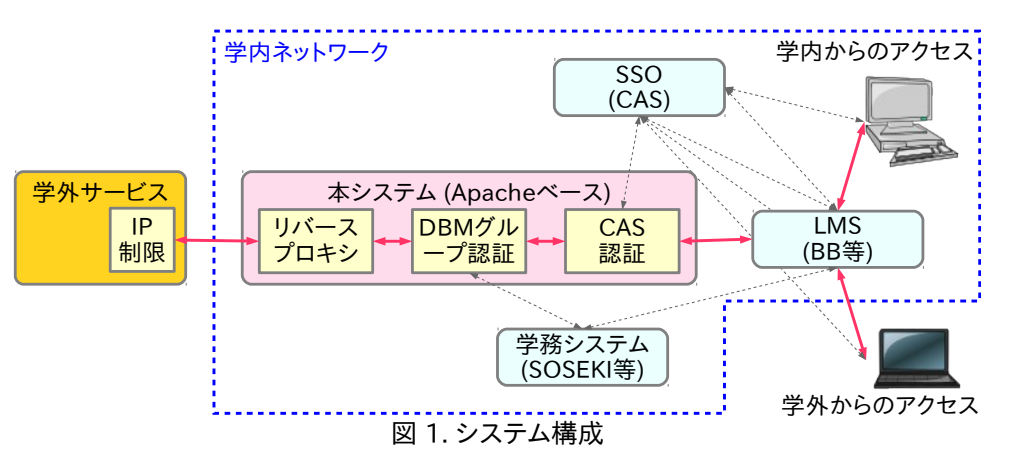

<span id="page-0-0"></span>その後、学務システムから本科目のユーザリス

トによるグループ認証を受け、それを通過した後 にリバースプロキシにより外部サービスを受ける ことになる。

なお、全ての通信は SSL による暗号化が施され ている。以下、個々の実装に関して説明する。

#### 2.2 Apache httpd サーバ

本サーバは、KVM 仮想マシンとして動作してお り、OS に CentOS release 6.3 を使用している 。 Apache httpd サーバは、同ディストリビューショ ンに含まれる Apache 2.2.15 をそのまま使用し ている。

### 2.3 CAS 認証

Apache の CAS 対応モジュールは、CAS の提供 元の Jasig から提供され、最初に解説[\[4\]](#page-3-6)に従って RPM 版(mod\_auth\_cas-1.0.9.1-1.el6.x86\_64)の インストールを行い動作確認をしたところ、ユー ザ ID が CAS-User:XXXX というヘッダで外部サ ーバに渡り、設定ファイルの CASAuthNHeader を NULL にしてもこの問題が解決しないことが 判明したため、ソースからインストールした。

イ ン ス ト ー ル し た バ ー ジ ョ ン は 、 1.0.10 (cf37626) で 、 本 環 境 で は 、 --withapxs=/usr/sbin/apxs オ プ シ ョ ン を つ け て configure, make install す る と 、 /etc/httpd/modules/mod\_auth\_cas.so が 作 成 される。このバージョンの規定値では、 CASAuthNHeader が NULL のため、特に設定し なくとも、ユーザ ID の伝搬は避けられた。

auth cas の設定ファイルは[、図](#page-1-0) 2 に示す内容 で/etc/httpd/conf.d/auth\_cas.conf に置いた。こ こで、[A]は CAS サーバを、[B]は後述の DBM 形式 のグループファイル名を示す。また、「require group ...」に関しても次節で説明する。

### 2.4 DB ファイルを用いたグループ認証

Apache で何らかの認証の後(今回の場合は CAS 認証)、特定のグループに属するかどうかで、 ディレクティブ単位のアクセスの可否を行う機能 として、mod\_authz\_groupfile モジュール[\[5\]](#page-3-5)が利 用されることが多い。これは、テキストファイルに グループ名(:の後)に続いてそのグループに属する ユーザ ID を列挙することで容易に行える。

しかし、今回のように受講者が 1,000 名を超え るような場合は、極めて 1 行が長いものとなって しまうばかりか、Apache のサイト[\[6\]](#page-3-4)にあるよう

CASCookiePath /var/cache/mod\_auth\_cas/ CASLoginURL https://[A]/cas/login CASValidateURL https://[A]/cas/serviceValidate <Location /> Authtype CAS AuthDBMGroupFile /etc/httpd/conf.d/[B] require group admin member </Location>

<span id="page-1-0"></span>図 2. auth\_cas の設定

| # htdbm -cbpt [F] [A1] admin admin<br># htdbm -bpt [F] [M1] member member |        |  |
|---------------------------------------------------------------------------|--------|--|
| # htdbm -bpt [F] [M2] member member                                       |        |  |
| $#$ htdbm -l [F]                                                          |        |  |
| Dumping records from database -- [F]                                      |        |  |
| Username Comment                                                          |        |  |
| [A1]                                                                      | admin  |  |
| [M1]                                                                      | member |  |
| [M2]                                                                      | member |  |
| Total #records: 3                                                         |        |  |
|                                                                           |        |  |

<span id="page-1-1"></span>図 3. AuthDBMGroupFile の作成方法

に、「大きなファイルを探索するのは、非常に効率 が悪いという点に 注意してください。そのような 場合は、AuthDBMGroupFile の方がずっと良い 性能を発揮します。」とあるように、このモジュー ルは使えず、AuthDBMGroupFile モジュール[\[7\]](#page-3-3) を使うべきである。

そこで、今回は AuthDBMGroupFile モジュー ルを利用することにした。この DBMG 形式のファ イルはテキストではなく、ある種のデータベース 形式になっており、高速なアクセスを可能として いる。このファイルの作成及びグループへのユー ザの追加方法[を図](#page-1-1) 3 に示す。ここで、[F]は書き込 むファイル名、[A1]は「admin」という名前のグル ープに登録したユーザのユーザ ID、[[M1]、[M2] は「member」という名前のグループに登録したユ ーザのユーザ ID である。ここで、示した 2 つのグ ループ「admin」及び「member」は[、図](#page-1-0) 2 の下から 2 行めの「require group admin member」に対応 しており、これらのグループに属するユーザ ID で であることがアクセスするために必須となる。

実際には、この登録は 1,000 名以上を日々更新 することになるため、手動での登録は行わず、1 日 1 回深夜に cron によるバッチ処理として、学務シ ステムのデータベースから抜き出した CSV ファ イルを用いてシェルスクリプトで行なっている。

### 2.5 リバースプロクシ

本サーバをユーザがアクセスし認証が通った場 合、あたかも本サーバが外部サービスを提供して いるサーバかのように振る舞うことを実現するの

ProxyRequests Off ProxyPass / http://[DN]/[DP]/ ProxyPassReverse / http://[DN]/[DP]/ ProxyPassReverseCookieDomain [DN] [SN] ProxyPassReverseCookiePath /[DP]/ /

<span id="page-2-2"></span>図 4. httpd.conf におけるリバスプロキシ設定

SSLProxyEngine on ProxyPass / https://[DN]/[DP]/ ProxyPassReverse / https://[DN]/

<span id="page-2-1"></span>図 5. ssl.conf におけるリバスプロキシ設定

LogFormat "%h %l %u %t \"%r\" %>s %b \"% {Referer}i\" \"%{User-Agent}i\"" wref CustomLog logs/ssl\_access\_log wref CustomLog "|/usr/sbin/rotatelogs -If ¥/var/log/ httpd/ssl\_access\_log.%Y%m%d 86400" wref

<span id="page-2-0"></span>図 6. ssl.conf におけるログ形式の設定

が、リバースプロキシである。

SSL 接続のリバースプロキシの設定は、一般的 な解説にある通りであるが、一応示すと、Apache の設定ファイル http.conf の proxy directives に 関する設定の最後の方に[、図](#page-2-2) 4 に示す設定を、ま た、SSL の設定ファイル ssl.conf の最後に[、図](#page-2-1) 5 の設定を加えた。

#### 2.5 ログ設定

本サーバは CAS による認証を含んでいるため、 ユーザ ID まで取得可能である(前述のようにユー ザ ID は本サーバまでで、外部サービス提供者には 届かない)。同一ユーザからのアクセスを 1 回と数 えることが可能であるため、例えば、ページ毎のア クセス人数等正確に取得することが可能である。 また、学習者の行動は、LMS 側にも詳細なログが あるため、併せて処理することによって、学習者の 学習行動を詳細にトレース可能となる。

[図](#page-2-0) 6 の設定を行い、 86400 秒毎に新しい ssl\_access\_log. [年月日] というファイルに、アク セス元 IP アドレス、ユーザ ID、時刻、アクセスし たページ(ファイル)、ブラウザ情報等をアクセス 毎に記録している。

### 3 運用と統計情報の取得

#### 3.1 運用状況

本科目の期末試験を除く実施期間である 2012 年 10 月 1 日から 11 月 18 日の 7 週間がまだ完了 していないが、現時点で既に 6 週間以上、一度も止 まらず問題なく動作し、ログも取得できている。

#### 3.2 統計情報の取得

前章で述べたように、本サーバのログはユーザ ID も含めた形式で 1 日 1 ファイルに分けて残し ている。対応する LMS の Web サーバ(WebLogic) のログもユーザ ID を含んでいるが、1 日 1 ファイ ルの形式ではないため 1 日分の関連情報を切り出 して、当サーバに深夜転送し、2 つのサーバのログ を併せて処理することで、ある程度の統計情報を 日々自動取得している。

現在のところ、外部サーバに対しては、アクセス 数、その中で TOP ページへのアクセス、LMS のフ ィードバック等からのアクセス、学内からのアク セス、学外からのアクセス、0 時から 24 時までの 時間毎のアクセス等を、grep, sed, uniq, sort, wc 等のコマンドの組み合わせで取得している。また、 MS 側に関しても、科目トップページへのアクセ ス、テストやレポートの提出数等を同様の方法で 集計している。前述の通り、まだ講義期間が終了し ていないが、現時点でのいくつかの具体例を以下 に紹介する。

[図](#page-3-10) 7は、学生の時間毎のアクセス数であり、 LMS 上の科目トップページと外部サービスへの アクセスが示されている。どちらも同様の動きを 示しているが、科目トップへ入った学生の 1 割程 度が外部サービスを参照していることがわかる。 また、夜中に学習をしている学生の割合もかなり 高いことがわかる。

[図](#page-3-9) 8は、同様に時間毎のアクセス数であるが、 学内からのアクセス数と学外からのアクセス数を 比較したものであり、学内からのアクセスは日中 に綺麗な分布をしているが、学外からのアクセス は日中でもある程度あり、深夜になると日中の学 内からのものと同程度もあることがわかる。

[図](#page-3-8) 9 は、外部サービスを利用した学生数の計時 変化であり、日によって、また週によって明らかに 差異が見られる。これは、科目の取り扱う内容、教 材の魅力、参考資料の魅力等、様々な要因が考えら れるが興味深いデータであり、今後詳細に調べた い。

[図](#page-3-7) 10 は、外部サービスを利用した学生の曜日 による、また学内/学外からのアクセスによる違い である。毎週のオンライン確認テストの締め切り が日曜日深夜であることから、日曜日のアクセス が最も多く、その大半が学外からのアクセスであ ることがわかる。

## 4 まとめと今後の課題

今回、SSO とグループによる利用制限を加えた で形で外部サービスのアクセスが、ユーザ側では 全く意識することなく可能になるシステムを Apache httpd 上の SSL リバースプロキシに 、 mod\_auth\_cas と、AuthDBMGroupFile を組み合 わせることで実現した。さらに、ユーザ ID も含む 形での詳細なログを LMS のログと併用すること で、学習者のアクセスに関するデータの自動集計 をある程度実現した。

本システムを利用して実施している科目がもう 少しで終了するため、期末試験も含めた形で今後、 より詳細集計を行いたい。また、アクセスしたユー ザのブラウザ情報等、また活用していないデータ も多くあり、それらの集計・分析も進めたい。

## 参考文献

- <span id="page-3-0"></span>[1] Jasig Central Authentication Service (CAS) project http://www.jasig.org/cas (2012 年 11 月 16 日確認).
- <span id="page-3-2"></span>[2] 中野 裕司, 喜多 敏博, 杉谷 賢一, 根本 淳子, 北村 士朗, 鈴木 克明 : CMS を補完する学習 ポータルの実装 - 教授システム学専攻ポータ ルを例として, 情報処理学会研究報告第4回 CMS 研究会, pp.55-60 (2006).
- <span id="page-3-1"></span>[3] 久保田 真一郎, 田村 規雄, 八木 玲子, 西村 岳史, 中野 淳, 松葉 龍一, 中野 裕司, 情報処 理科目におけるオンラインの雑誌記事の活 用, 第 2 回大学 ICT 推進協議会年次大会(発表 予定) (2012).
- <span id="page-3-6"></span>[4] CAS RPM Module 解説ページ: https://wiki.jasig.org/display/CASC/RPM +Modules (2012 年 11 月 16 日確認).
- <span id="page-3-5"></span>[5] Apache Module mod\_authz\_groupfile: http://httpd.apache.org/docs/2.2/mod/m od authz groupfile.html  $(2012 \n 411 \n 16$ 日確認)
- <span id="page-3-4"></span>[6] AuthGroupFile ディレクティブ: http://httpd.apache.org/docs/2.2/mod/m od\_authz\_groupfile.html#authgroupfile (2012 年 11 月 16 日確認)
- <span id="page-3-3"></span>[7] Apache Module mod\_authz\_dbm: http://httpd.apache.org/docs/2.2/mod/m od\_authz\_dbm.html (2012 年 11 月 16 日確 認)

<span id="page-3-10"></span>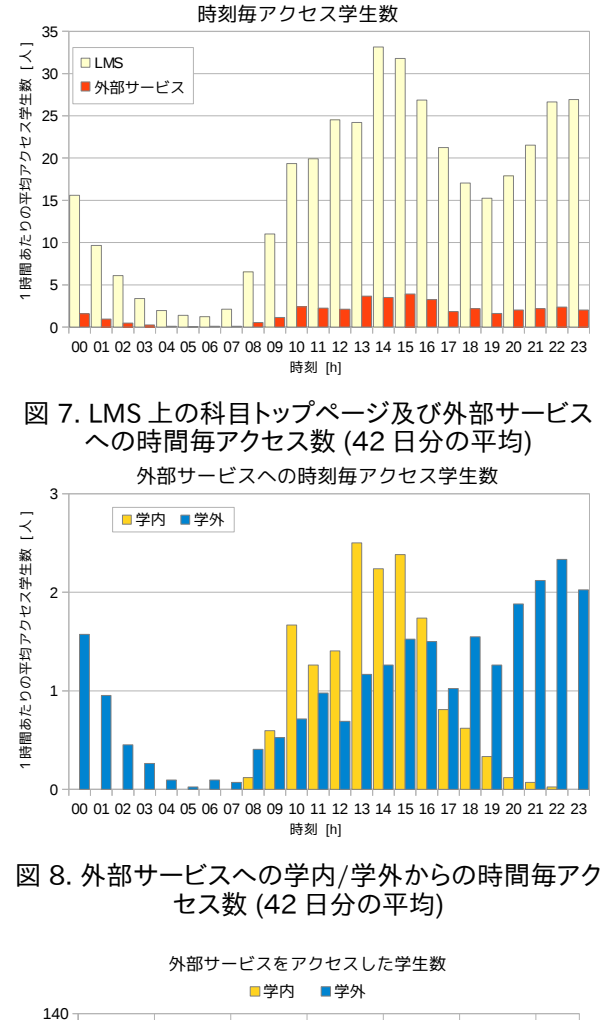

<span id="page-3-9"></span>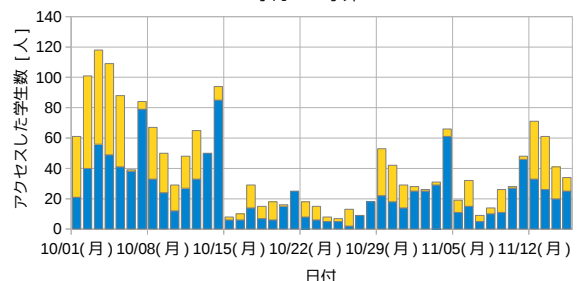

<span id="page-3-8"></span>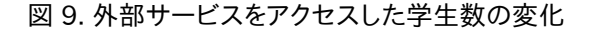

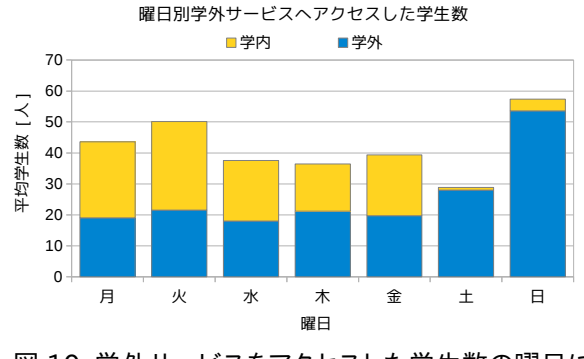

<span id="page-3-7"></span>図 10. 学外サービスをアクセスした学生数の曜日に よる違い (42 日分の集計)